# **Building Forrest**

## **Table of contents**

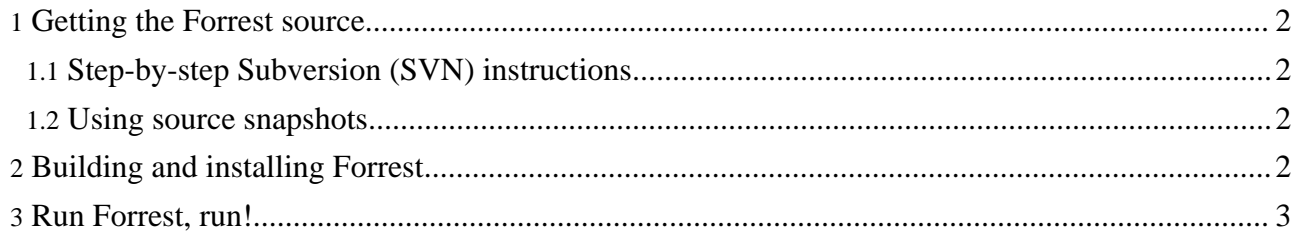

#### <span id="page-1-0"></span>**1. Getting the Forrest source**

#### <span id="page-1-1"></span>**1.1. Step-by-step Subversion (SVN) instructions**

If you are behind a proxy, see this [FAQ.](http://subversion.tigris.org/project_faq.html#proxy)

**Note:**

**Note:**

- 1. Make sure you have a recent release of a [Subversion](http://subversion.tigris.org/) client installed and properly configured.
- 2. Read the ASF notes about source repositories and [version](http://www.apache.org/dev/version-control.html) control.
- 3. At a command prompt, enter 'svn co http://svn.apache.org/repos/asf/forrest/trunk forrest' (committers should replace http with https).
- 4. This will create a directory called "forrest" where the Forrest source will be stored.

Whenever you want to update your Forrest source tree to the current version, change to the top-level "forrest" directory and invoke 'svn update'.

To see what changes you've made, invoke 'svn status'

SVN is really powerful. See Version Control with [Subversion](http://svnbook.red-bean.com/) - the opensource SVN book.

#### <span id="page-1-2"></span>**1.2. Using source snapshots**

It is preferable to use SVN, but if you cannot for some reason, then source [snapshots](http://forrest.apache.org/mirrors.cgi) are available (automatically packed every six hours).

#### <span id="page-1-3"></span>**2. Building and installing Forrest**

This document applies to the current 0.7 release version. See other instructions for the current development [0.8-dev](http://forrest.apache.org/docs/dev/build.html) version.

To build Forrest, change directory to 'forrest/main', and then type 'build' on Windows or './build.sh' on Unix. (Requires Java 1.4) If everything is successful, you should see a message similar to:

```
*-----------------------------------------------------------------
 Installation notice
*-----------------------------------------------------------------
 You have built the X.Y-dev version of Forrest.
 | Please set the environment variable FORREST_HOME point to
  | /svn/forrest
 It is recommended to add
    unix: $FORREST HOME/bin: to your $PATH
    | win: %FORREST_HOME%\bin; to your %PATH%
 Then do 'forrest -projecthelp' to list options for the 'forrest' command
 More help at http://forrest.apache.org/
*-----------------------------------------------------------------
```
As the message says, you need to add the distribution's bin/ ("binary") directory to your PATH variable, so the 'forrest' command is available everywhere:

```
[~]$ cd /path/to/svn/forrest
[/svn/forrest]$ export FORREST_HOME=`pwd`
[/svn/forrest]$ export PATH=$PATH:$FORREST_HOME/bin
    Warning:
    After updating the Forrest source from SVN, if there have been certain types of updates (e.g. Java sources, supporting libraries, build system,
    etc.) you will need to clean and build forrest again. Do 'cd forrest/main; build clean; build".
```
### <span id="page-2-0"></span>**3. Run Forrest, run!**

Forrest is now ready to go. To view and edit the local copy of Forrest core documentation, cd to site-author and do 'forrest run' to see the local webapp using the bundled Jetty server. Edit something in content/xdocs/\*.xml see the immediate effect.

The document Using [Forrest](../../docs_0_80/howto/../your-project.html) is your next step.